# **SGA valmentajien opetustoiminta**

Tämä dokumentti kuvaa SGA-valmentajien opetustoiminnan joka pääsääntöisesti tapahtuu SGA:lle varatuilla TrackMan-pelipaikoilla. Asiakas voi varatata valmentajalta myös yksityistunnin opetusmatoilta, jos valmentajan oma henkilökohtainen kalenteri on auki. Tämä dokumentti keskittyy kuitenkin siihen opetustoimintaan, joka tapahtuu SGA TrackMan paikoilla.

## **TrackMan-pelipaikat**

SGA huolehtii siitä, että SGA:lle varatut TrackMan-paikat ovat jatkuvasti kalenterissa ajan tasalla. SGA vastaa paikkojen varaamisesta ja vapauttamisesta tämän dokumentin kuvaamilla tavoilla ja tarkoituksiin. Varaus- ja vapautustoiminnon toteuttamiseksi järjestelmästä löytyy sivu, joka aktivoidaan oheisella kuvakkeella (Työpöydät -> Valmentajat -> SGA TrackMan pelipaikkojen hallinnointi).

### Pelipaikkojen hallinnointi

Lähipelialueille ei ole varsinaista varausiäriestelmää. Voitte kuitenkin kertoa aikomuksenne viedä ryhmänne lähipeliharioitteluun oheisilla linkeillä. Samalla saatte tiedon siitä, onko alueelle tulossa muita opetusryhmiä. Ruuhkaisissa tapauksiia voitte sisäisesti järjestellä vuoronne siten, että kaikille on tilaa. Järjestelmän oletusarvo on 12 maximi opetuspaikkaa per lähipelialue.

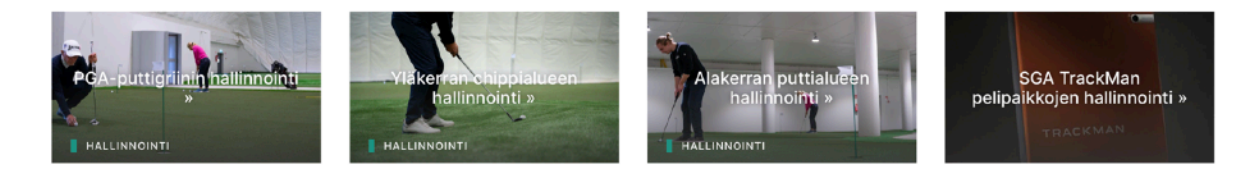

## **Valmentajien työpöydät ja SGA-opetustunnin varaus**

Jokaiselle valmentajalle on tehty oma työpöytänsä.

Työpöytä aktivoidaan päävalikon kohdasta "Työpöydät" -> "Valmentajat". Valmentajille tulostuu oheisen kuvan vastaisesti vain oman työpöydän kuvake.

Työpöytään pääsee klikkaamalla omaa kuvaansa, opetuspaikan varaukseen taas oheisella kuvakkeella ————>

Ohessa myös SGA TrackMan opetustunnin varaamiseen liittyvä kuvake

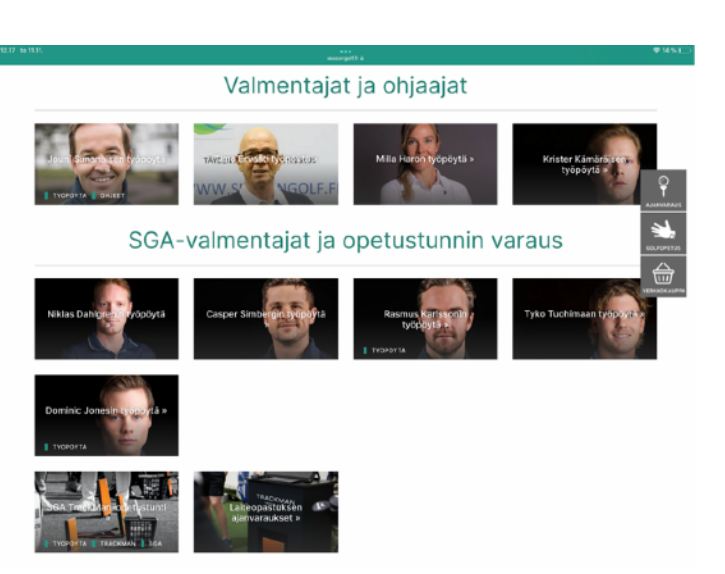

### **Henkilökohtainen opetus**

—————————————————— >

Henkilökohtaisella opetuksella tarkoitetaan sitä opetustoimintaa, joka tapahtuu valmentajan ja valmennettavan välillä yleensä SGA TrackMan pelipaikoilla. Opetuksen varaus lähtee siitä, että asiakas valitsee järjestelmän valmentajasivuilta sen valmentajan, jonka oppiin haluaa mennä.

### **Asiakkaan ja valmentajan välinen kommunikointi**

Koska SGA TrackMan-paikkojen ja SGA-valmentajien varaukset eivät ole julkisen varauksen piirissä, asiakkaan ja SGA-valmentajan välinen kommunikaatio toteutetaan valmentajasivulle liitetyllä yhteydenottolomakkeella, sähköpostilla tai puhelimella. Kukin valmentaja on vastuussa siitä, että oma yhteydenottolomake on tarkoituksen mukainen ja muokkaa sitä tarpeittensa mukaisesti. Tukea lomakkeen ylläpitoon saa toimistolta. Lomaketta pääsee ylläpitämään valmentajan työpöydältä. Jokaiselle valmentajalle on tehty käyttökelpoinen malli, joka on nyt kiinnitetty valmentajan sivulle.

Valmentaja on vastuussa yhteydenottolomakkeen kautta tulevien viestien seuraamisesta sekä siinä olevien pyyntöjen toteuttamisesta. Jokaisesta asiakkaan lähettämästä viestistä, valmentaja saa sähköpostiviestin.

#### **Asiakkaalle varattava SGA TrackMan opetuspaikka**

Valmentaja varaa asiakkaalleen opetuspaikan SGA:n TrackManpelipaikoista yhteydenoton perusteella. Pelipaikan varaukseen pääsee oheisella kuvakkeella, joka löytyi "Työpöydät" - "Valmentajat" sivulta.

Ehdotan, että koska nämä paikat eivät ole julkisen varauksen piirissä, ne pidetään koko ajan vapaina. Siinä tapauksessa, että jokin pelipaikka on joko TrackMan-laitteiston huollon tai siirron vuoksi poissa käytöstä, se blokataan pois varauksen piiristä.

Mikäli SGA TrackMan-paikkoja ei ole riittävästi haluttuun aikaan saatavilla, SGA-valmentajat selvittävät asian keskenään.

Valmennus voi tapahtuma myös muualla kuin SGA TrackManpelipaikoilla, jolloin valmentaja tekee varauksen pyydettyihin opetuspaikkoihin (simulaattori, SAM PuttLab jne) käyttäen järjestelmän vakio-ominaisuuksia.

Kaikkien varauksen piiriin kuuluvien asiakkaiden tulee olla rekisteröityneenä järjestelmässämme ennen varauksen tekoa. Jotta voit varata itsesi tunnin opettajaksi, vapauta varattavat ajat omasta henkilökohtaisesta kalenteristasi.

#### SGA TrackMan-tunti SGA valmentajan opastuksella

Tämä ajanvarauskalenteri on tarkoitettu SGA:n TrackMan-paikoilla tapahtuvan SGA-valmentajan antaman opetustunnin varaukseen. Kalenteri ei ole julkinen, joten ainoastaan SGA-valmentaja voi tehdä siihen varauksia. Ota yhteyttä SGA-valmentajaan esimerkiksi yhteydenottolomakkeella. hän sovittelee kanssasi sopivan opetusajankohdan ja huolehtii varauksesta puolestasi. Listan SGA-valmentaiista lövdät joko tämän sivun oikeasta reunasta tai mikäli olet mobiilikäyttäjä, sivun lopusta.

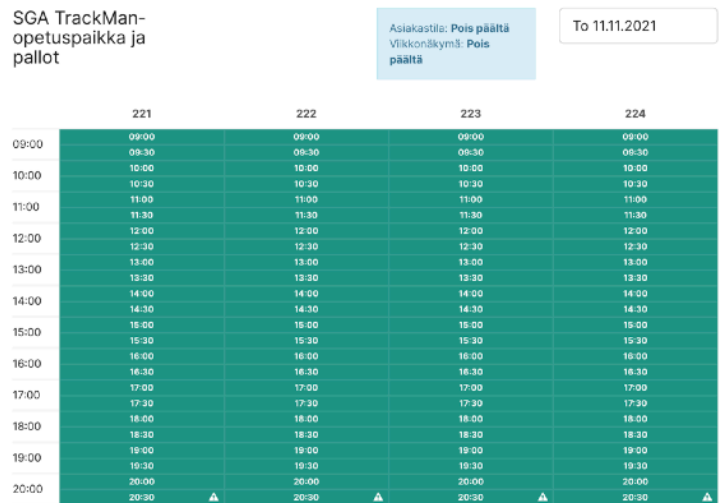

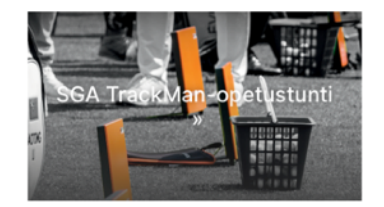

Niklas Dahlgrenin yhteydenottolomake »

#### **Opetustunnin varauksen kulku**

- 1) Klikkaa haluttua pelipaikkaa ja kellonaikaa edellisellä sivulla esitetyssä kalenterissa
- 2) Välinäytöllä (ohessa ->)
	- 1) muuta peliaika halutuksi (kokonaiskesto enemmän kuin 1 tunti),
	- 2) lisää mahdolliset lisäpelipaikat "+" (samanaikaiselle opetustunnille tulee enemmän kuin 1 oppilas),
	- 3) **lisää itsesi opettajaksi** painamalla nimesi mukaista painiketta (edellyttää, että olet vapauttanut kyseisen ajan omasta henkilökohtaisesta kalenteristasi)
	- 4) paina lopuksi "Tee varaus" -painiketta

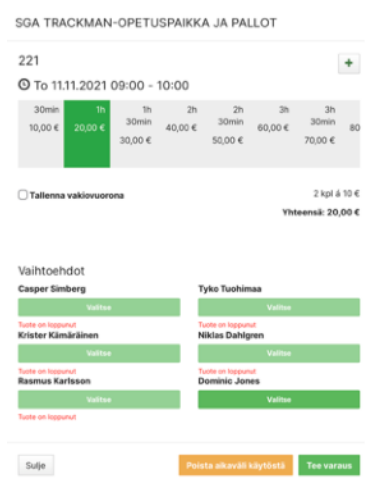

3) Seuraavalla näytöllä "Siirry kassalle" jolloin saat eteesi alla olevan tilauslomakkeen. Hae siihen oppilaasi tiedot tai tee varaus omiin nimiisi, jos oppilas ei ole vielä tiedossa tai hän ei ole rekisteröitynyt järjestelmään. Siinä tapauksessa kerro asiakkaallesi, että hänen on rekisteröidyttävä, jotta toiminnot ennen kurssin alkua sujuvat Caddie Masterissa.

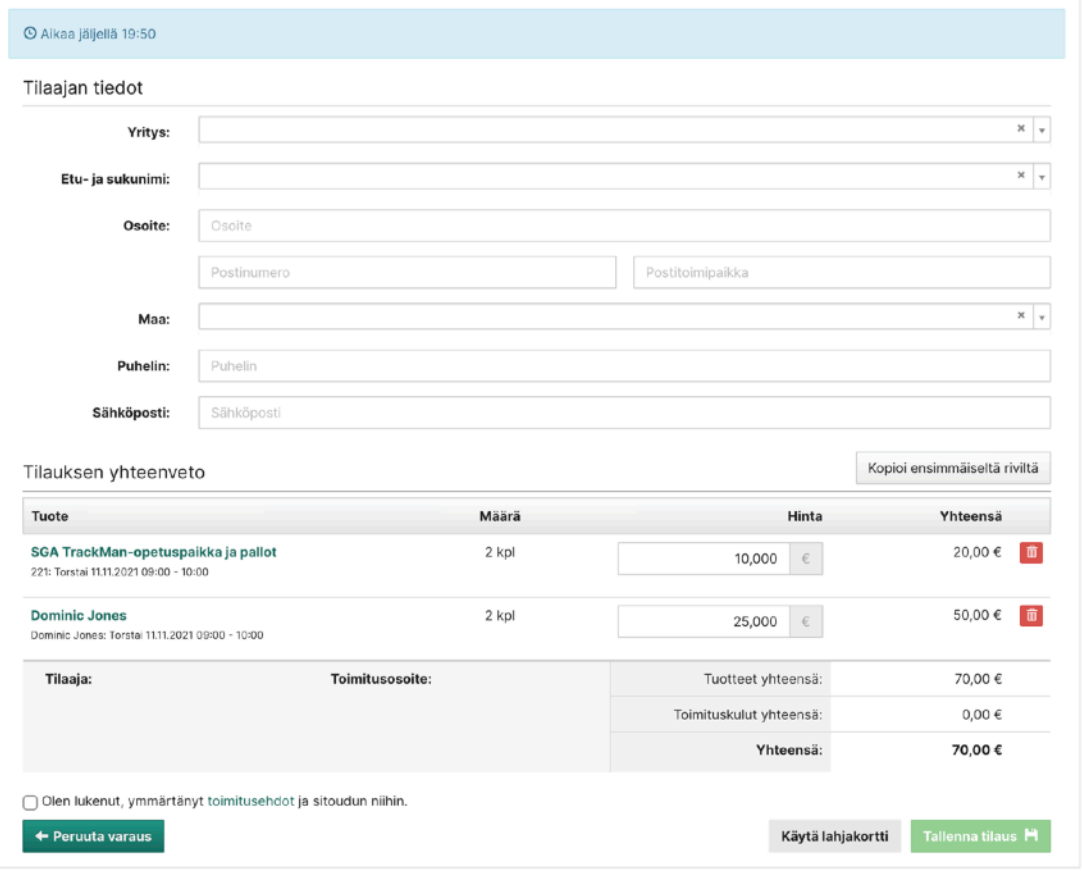

- 4) Paina lopuksi "Olen lukenut …." valintaruutu päälle ja paina "Tallenna tilaus" -painiketta
- 5) Palaa vahvistuksen jälkeen takaisin kalenteriin ja jatka seuraavan varauksen teolla.

#### **Asiakkkaan laskutus**

Asiakas maksaa varatun opetuspaikan ja valmentajan palkkion Caddie Masterille tullessaan opetukseen. Varauksen hinnoittelu suoritetaan järjestelmän toimesta sisältäen pelipaikan + pallot sekä opettajan tuntiveloituksen. Veloituksia voidaan poikkeustapauksissa korjata valmentajan toimesta, mikäli opetuksesta on sovittu muu veloitus. Tämä ei kuitenkaan ole toivottavaa. Jokaisella veloitusrivillä on se kirjanpidollinen tili, jolle veloitus tiliöidään ja jota käytetään hyväksi valmentajan palkkiota laskettaessa. Tästä syystä niitä ei voi muokata mahdollisen hinnan muokkauksen yhteydessä.

### **Ryhmäopetus**

Ryhmäopetus 2-4 oppilaalle voidaan hoitaa siten, että lisäät riittävän määrän pelipaikkoja varaukseesi varauksen välinäytöllä "+" -painiketta käyttämällä. Tällöin kaikki pelipaikat veloitetaan varaukseen myöhemmin määritellyltä henkilöltä.

Mikäli ryhmäsi kaikki opetettavat maksavat "täyden" hinnan, voit tehdä jokaiselle oppilaalle oman varauksen.

### **Julkinen opetus**

Julkisella opetuksella tarkoitetaan sitä opetustoimintaa, joka on julkisesti varattavissa varausjärjestelmämme avulla. Julkinen opetusvaraus kohdistuu aina sekä opetuspaikkaan että valmentajaan. Tässä vaiheessa olemme rajanneet julkisen opetusvarauksen pelkästään opetusmatoilla tapahtuvaan yksityisopetukseen yhdelle oppilaalle. Kaikki muut varaukset suoritetaan valmentajan toimesta asiakkaan yhteydenoton perusteella.

#### **Omien kalenteriresurssien avaus julkiseen varaukseen**

SGA valmentaja voi vapauttaa omat resurssinsa henkilökohtaisesta kalenteristaan julkisen varauksen piiriin halutessaan. Tällöin valmentaja näkyy varattavana valmentajana varausjärjestelmässä ja on varattavissa kaikkiin niihin opetuslajeihin ja -paikkoihin, jotka asiakas voi valita varausta tehdessään (tällä hetkellä vain yksityisopetus opetusmatoilla).

#### **SGA TrackMan-paikkojen avaus julkiseen varaukseen**

SGA TrackMan pelipaikkoja voidaan vapauttaa julkisen varauksen piiriin. Juuri tällä hetkellä järjestelmämme ei kuitenkaan tue tätä piirrettä ja sen käyttöönottoa tarkastellaan myöhemmässä vaiheessa kun olemme saaneet kokemuksia nykyisin käytettävissä olevan opetustoiminnan järjestelyiden onnistumisesta.

#### **Kurssit ja klinikat**

Mikäli SGA valmentaja haluaa tehdä kurssin, joka on julkisesti varattavissa, se tehdään normaalin kurssin toimenpiteinä tekemällä kurssimaksun, kurssi-ilmoituksen, kurssitapahtuman ja varaamalla kurssille tarvitut opetuspaikat.